## 簡易アプリケーション作成ツール

# Scan Basic for O5100

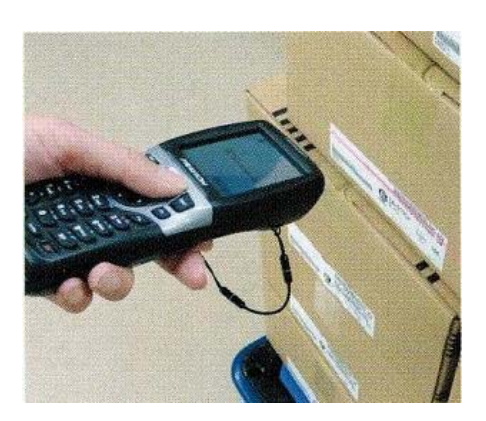

### 簡易データ収集システムを低コストで簡単構築!

入庫・出庫・棚卸などの作業システムがPC・O5100・クレードル・ Scan Basicで簡単に構築できます。入力項目・データ収集方法 など、PCの設定画面で作業ごとに自由に調整が可能です。

#### 特 長

- ・作業に応じて入力項目を設定すれば、すぐに業務に利用可能!
- ・入力項目は最大6個まで対応
- ・作業日、作業者等の共通項目は、グループ設定機能で初回のみ

#### ・PCとリンクさせて即データ整理

入力されたデータはO5100内部のテキストファイル(CSV)として保存され、 専用クレードルからUSB接続でWindows Mobile Device Center (Microsoft ActiveSync)【※1】を利用してPCに転送されます。【※2】

CSVデータはMicrosoft AccessやExcelでデータの整理や編集ができます ので、Access・Excelで作成された管理ソフトに簡単に対応できます。 又、お客様の既存の管理システムに合わせて取り込んだデータを加工す ることで、既存の管理システムへのデータの取り込みが可能となります。

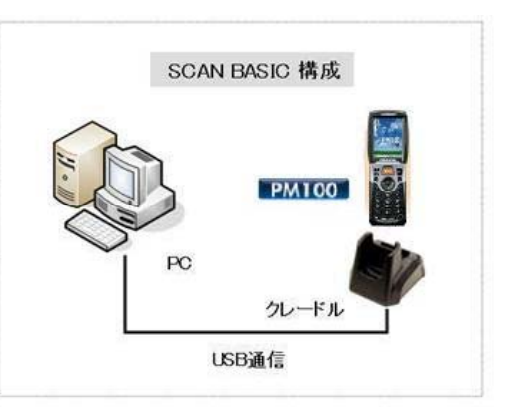

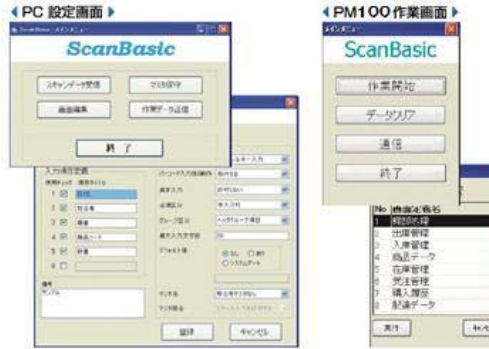

#### ・カスタマイズ対応可能!

お客様のアプリケーションソフトをバンドルソフトとしてO5100と 一緒に出荷対応することも可能です。 ※Scan Basicは個別にライセンス管理されておりますので、セキュリティ・ 不正コピー防止にも対応しています。【※3】

又、Scan Basicの標準機能では対応できないお客様のご要望に 対しても、カスタマイズにて対応が可能です。【※4】 PC側の管理業務等のアプリケーションソフトの受託も併せてお受 けいたします。

#### ・マスタファイル登録

マスタファイルも簡単に関連付けできます。

CSV形式のマスタファイルを容易にScanBasicへ登録が可能です。 ※マスタファイルは3項目まで登録が可能です。

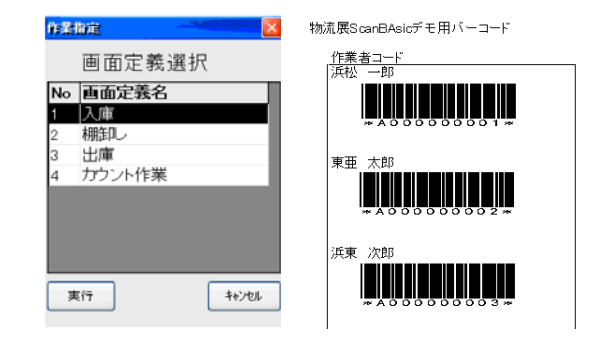

【※1】 Windows Mobile Device Center (Microsoft ActiveSync)はMicrosoft社の製品です。 利用方法につきましてはMicrosoft社ホームページをご参照お願いします。

【※2】 O5100とPCを接続するには専用クレードル叉は専用Syncケーブル(別売)が必要です。

【※3】 本ソフトはO5100本体1台につき1ライセンス費用が発生します ライセンス費用が発生します。

【※4】 カスタマイズ費用等につきましては別途お打合せの上、御見積させて頂きます。

#### ・Scan Basic作業手順説明(参考例:サンプルソフト 1.入庫作業)

O5100で、入庫作業時に、作業者コード、入庫製品コード、入庫ロケーションコード、入庫数量のデータ収集を行い、 パソコンに収集したデータをアップロードします。

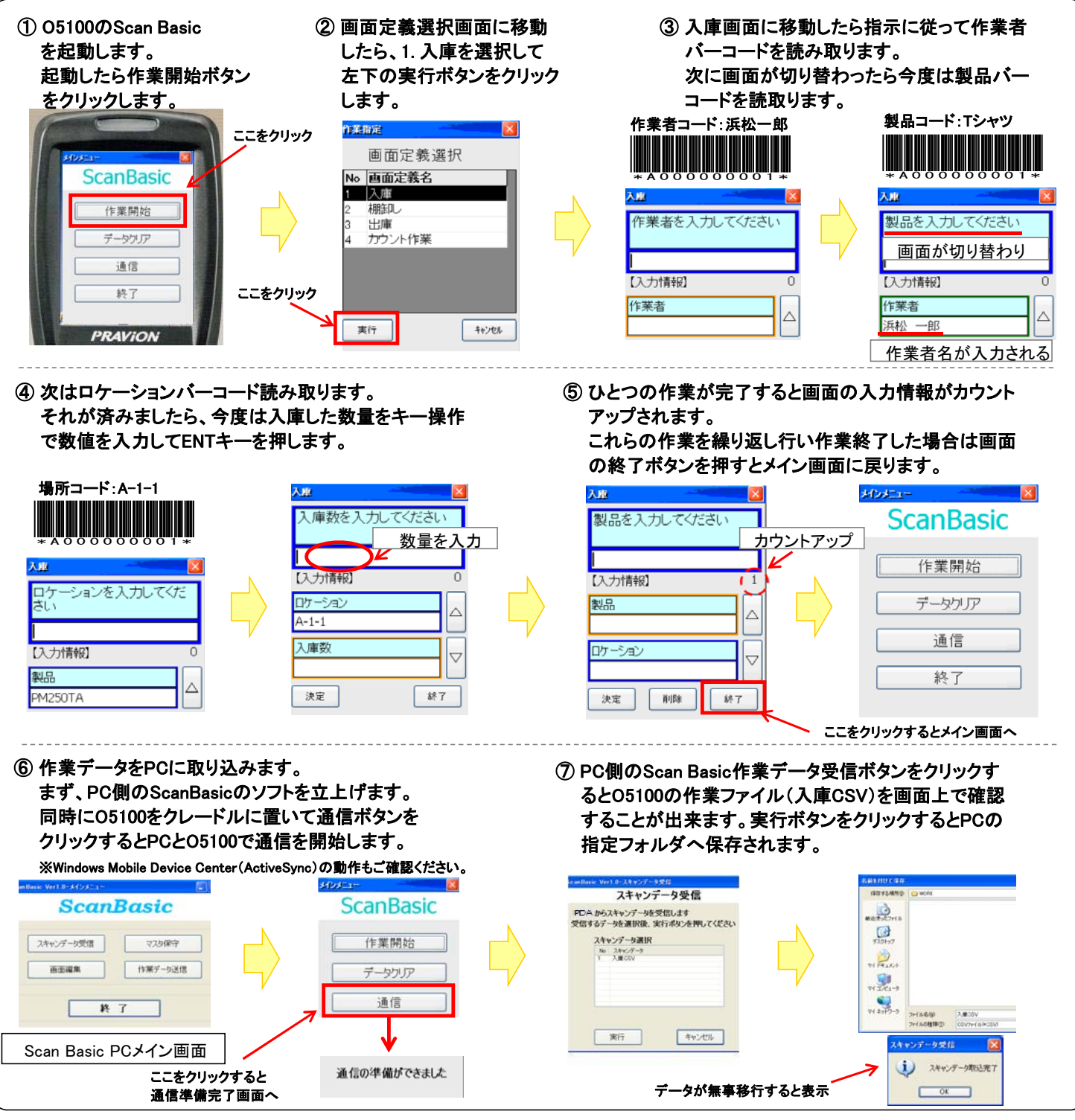

※本仕様につきましては改良のため予告なく変更されることがありますので、あらかじめご了承ください。

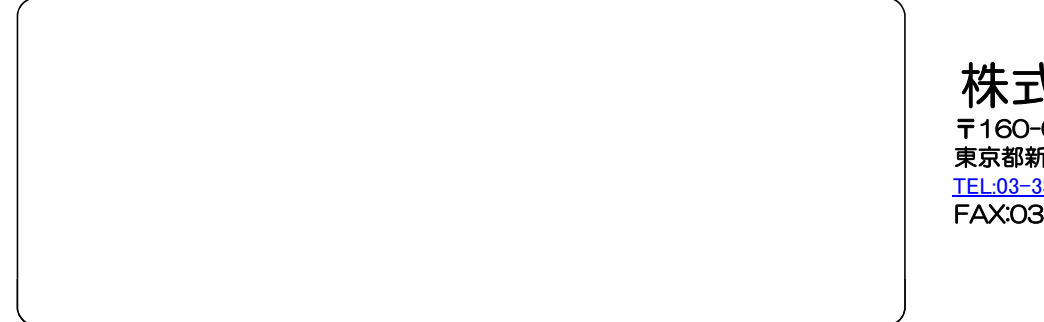

〒160-0023 東京都新宿区西新宿7-5-20新宿旭ビルA303 株式会社ネット・エー

TEL:03-3361-5687 FAX:03-5941-5704